# **Nils Rack**

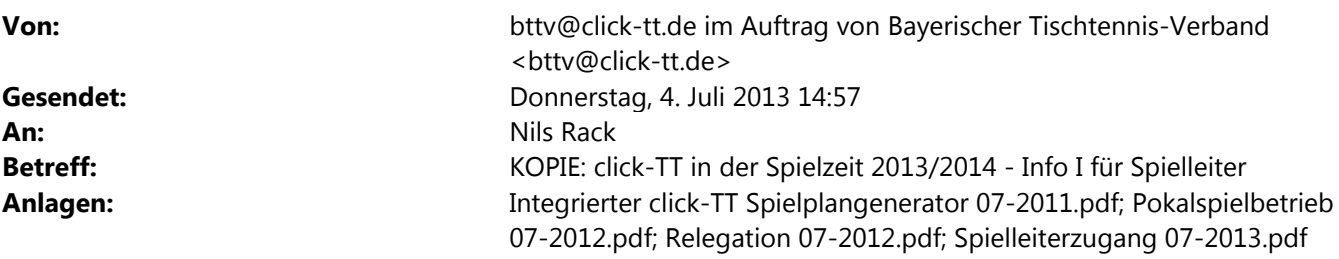

An

alle Spielleiter

alle click-TT-Administratoren (alle Personen mit dem Recht "Meisterschaft") alle Kreis- und Bezirksvorsitzenden, Präsidium und Fachbereich Mannschaftssport zur Kenntnis

Liebe Sportfreunde,

anbei die ersten Informationen zu click-TT für Spielleiter zum Einstieg in die Spielzeit 2013/2014: Nachdem die neue Spielzeit komplett angelegt ist, die Staffeln alle eingeteilt sind und die Vereine ihre Meldungen bereits abgegeben haben, bzw. dies demnächst abschließen werden, finden Sie nun im Anhang dieser E-Mail vier aktuelle "Handlungsanleitungen für Fachwarte des BTTV" mit den Themen:

# **- Spielleiterzugang**

In dieser Anleitung finden Sie alles rund um den Zugang als Spielleiter in click-TT. Über die Organisation, die Grundkonfigurationen, die Werkzeuge, die Spielplangenerierung und -bearbeitung bis hin zur Ergebniserfassung, kontrolle und -genehmigung und letztendlich den Abschluss der Spielzeit werden die einzelnen Bereiche erläutert.

Übrigens: Ein Spielplan wird nur veröffentlicht, wenn ein Veröffentlichungsdatum in den Grundkonfigurationen eingetragen ist!

#### **- Integrierter Spielplangenerator**

Die Beschreibung des in click-TT integrierten Spielplangenerators ist hier nur zur Vollständigkeit aufgeführt, da er nicht zu 100 % auf das bayerische Terminmeldemodell passt, Ihnen aber je nach Art der Spielplanerstellung evtl. doch behilflich sein könnte.

In Bayern wird zur Spielplanerstellung am häufigsten der Meinl-Generator verwendet, der genau auf unser Terminmeldemodell passt. Eine Anleitung des Meinl-Generators finden Sie direkt in click-TT bei den Staffelwerkzeugen verlinkt.

#### **- Relegation**

Sollte in Ihrem Kreis und/oder Bezirk nach Abschluss der Punktspielrunde eine Relegation ausgespielt werden, finden Sie in dieser Anleitung die wichtigsten Hinweise zur Anlage der Staffel, Einteilung der Mannschaften und

1

zum Abschluss der Relegation.

# **- Pokalspielbetrieb**

Da die Organisation des Pokalspielbetriebs ein wenig anders abläuft als der "normale" Rundenspielbetrieb, gibt es eine extra Anleitung für ihn. Die Pokalstaffeln müssen noch von Personen mit dem Recht "Meisterschaft" mit den gemeldeten Mannschaften gefüllt werden. Erst danach hat auch der Pokalspielleiter die Möglichkeit, eine Auslosung vorzunehmen bzw. Paarungen einzugeben.

# **Aktuell: Pokalsaison 2013/2014**

Auch die Pokalsaison ist inzwischen komplett angelegt und die Arbeiten können beginnen.

**Bitte denken Sie daran, dass die Pokalmannschaften noch den einzelnen Pokalstaffeln zugeordnet werden müssen.**

Es muss durch eine Person mit dem Recht "Meisterschaft" über "Spielbetrieb Meldung" eine "Ligen- und Gruppeneinteilung" erfolgen. Die Pokalspielleiter (nur Recht "Spielleiter") können diese Zuordnung nicht selber treffen!

# **Aktuell: Automatisiert erstellte Entscheidungen aus click-TT**

Seit dem 1.1.2013 werden bei

- Nichtantreten einer Mannschaft (RVStO § 36) im Ligenspielbetrieb
- Antreten in verminderter Mannschaftsstärke (RVStO § 39)
- Rückzug von Mannschaften (RVStO § 41)

die Entscheidungen direkt aus dem Programm click-TT gestellt.

# *Wie läuft das ab?*

Das Programm click-TT erkennt die o.g. Verstöße gegen unsere Bestimmungen. Der Spielleiter (nur der Spielleiter, nicht auch der Verein) erhält bei jedem Verstoß eine E-Mail mit den entsprechenden Hintergründen zur Information.

Sobald der zuständige Spielleiter durch Genehmigung des Spiels den jeweiligen Verstoß "bestätigt", wird das Programm aktiv. Es ergeht dann nach Anstoßen eines Durchlaufs in der Geschäftsstelle im wöchentlichen Rhythmus eine Entscheidung an den betroffenen Verein, die gleichzeitig eine Rechnung darstellt. Dabei wird den Vereinen nur dann eine Rechnung zugeschickt (unabhängig von einer vorherigen Info-Mail an den Spielleiter), wenn in der RVStO eine entsprechende Gebühr vorgesehen ist.

Beispiel: Eine Mannschaft tritt in der Kreisliga in verminderter Mannschaftsstärke an; das Ergebnis wird entsprechend erfasst und gespeichert. Nach der Genehmigung des Spiels durch den Spielleiter ergeht keine automatische Entscheidung/Rechnung an den Verein, da in der RVStO eine Gebühr in Höhe von 0 EUR vorgesehen ist.

# *Was muss der Spielleiter beachten?*

Der Spielleiter bestätigt lediglich den Umstand, dass ein Verstoß stattgefunden hat, indem er das entsprechende Spiel mit den zu ahndenden Fakten genehmigt. Bei den o.g. drei Verstößen muss er keine Entscheidung mehr aussprechen – im Gegenteil: Er darf keine Entscheidung mehr aussprechen, da dies automatisch von click-TT

erledigt wird. In allen anderen Fällen, z.B. verspätete Ergebnismeldung oder Nichtantreten im Pokal, muss der Spielleiter wie bisher aktiv das Formular "Entscheidung" ausfüllen und an den Verein und die Geschäftsstelle senden.

# *Warum wurde das Procedere eingeführt?*

Der Verbandsausschuss hat sich mit den Stimmen der Bezirke bereits im April 2012 einstimmig dafür ausgesprochen, dass die Automatisierung bei den drei genannten Verstößen eingeführt werden soll. Gründe waren die Gleichbehandlung aller Vereine sowie die Entlastung der Spielleiter (auch bzgl. der unangenehmen Begleiterscheinungen beim Treffen von Entscheidungen).

# *Kann der Verein der Entscheidung/Rechnung widersprechen?*

Selbstverständlich kann der Verein wie bisher auch Protest bzw. Einspruch gegen eine Entscheidung einlegen. Der Spielleiter ist dabei nach wie vor der Ansprechpartner für einen Protest – aus diesem Grund ist auch automatisch seine Adresse im Rechtsbehelf eingedruckt. Sollte der Sachverhalt sich anders darstellen als bei der Genehmigung, kann selbstverständlich auch die Entscheidung korrigiert werden. Sollte es sich allerdings um die Begründung/Entschuldigung für einen Verstoß handeln, so kann der Spielleiter einen begangenen Verstoß nicht "heilen". Auch die Geschäftsstelle wird nicht bei nachweislich vorliegendem Fehlverhalten nur durch "Zuruf" eine Entscheidung zurücknehmen. In einem solchem Fall müssten die Gerichte entscheiden.

### *Was ändert sich sonst noch?*

Dadurch dass Rechnung und Entscheidung in einem Dokument verschickt werden, ist die Zahlung sofort fällig. Auch ein Rechtsbehelf verhindert nicht die Vollstreckbarkeit. Bei zu Unrecht erhobener Ordnungsgebühr wird diese natürlich zurück erstattet.

**Zusammenfassend ergeht die Bitte an die Spielleiter, keine manuellen Entscheidungen bei Nichtantreten im Ligenspielbetrieb, vermindertem Antreten oder Rückzügen auszusprechen.**

Vielen Dank für die Mithilfe!

### **Links:**

nuLigaAdmin-Login https://bttv.click-tt.de/admin nuLigaKurier-Login https://bttv.click-tt.de/kurier

# nuVerband-Login https://bttv.click-TT.de/verband

Sie erreichen die Login-Maske und weitere Informationen und Veröffentlichungen bzgl. der Administration von click-TT auch über jede click-TT-Startseite in Bayern (z.B. BTTV-Homepage http://www.bttv.de/click-tt und den Link ganz oben rechts über dem click-TT-Logo) oder den direkten Link http://www.bttv.de/click-tt/click-tt-adminzugaenge .

## **Zeitplan Spielzeit 2013/2014**

bis 12. Mai: Auf- und Absteiger in der abgelaufenen Spielzeit markieren - *Fachwarte /Spielleiter* 13. Mai: Saisonkopie/Anlage der Spielzeit 2013/2014 - *Geschäftsstelle/click-TT*

16. Mai bis 10. Juni: Vereinsmeldung (inkl. Pokalmeldung) - *Vereine* 16. Mai bis 19. Juni: Rahmenterminpläne anlegen - *Fachwarte* 11. bis 19. Juni: Endgültige Ligenzusammenstellung - *Fachwarte* bis 19. Juni: Spielleiter-Zugänge zu click-TT - *Geschäftsstelle* 20. Juni bis 01. Juli: Mannschaftsmeldung - *Vereine* 20. Juni bis 01. Juli: Terminwunschabgabe Bayern- und Landesligen - *Vereine* 20. Juni bis 15. Juli: Terminwunschabgabe Bezirks- und Kreisligen - *Vereine* 02. bis 28. Juli: Genehmigung der Mannschaftsmeldungen - *Fachwarte* bis 10. Juli: Terminplanerstellung Bayern- und Landesligen - *Spielleiter* bis 05. August: Terminplanerstellung Bezirksligen - *Spielleiter* bis 25. August: Terminplanerstellung Kreisligen - *Spielleiter*

Mit freundlichen Grüßen

Nils Rack stv. Geschäftsführer BTTV

Bayerischer Tischtennis-Verband Georg-Brauchle-Ring 93 80992 München Tel. 089-15702-421 Fax 089-15702-424 E-Mail n-rack@bttv.de http://www.bttv.de http://www.facebook.com/bttv.de

Eingetragen in das Vereinsregister des Amtsgerichts München VR 6335 Vorstand § 26 BGB: Claus Wagner, Konrad Grillmeyer, Gunther Czepera, Norbert Endres, Marcus Nikolei Bankverbindung: HypoVereinsbank München, Konto-Nr. 8065225, BLZ 700 202 70 USt-ID-Nr. DE129514029